# QUICK **INSTRALLATION** GUIDE

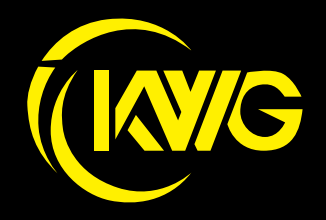

TIHE IMAGE IS FOR REFERENCE ONLY.

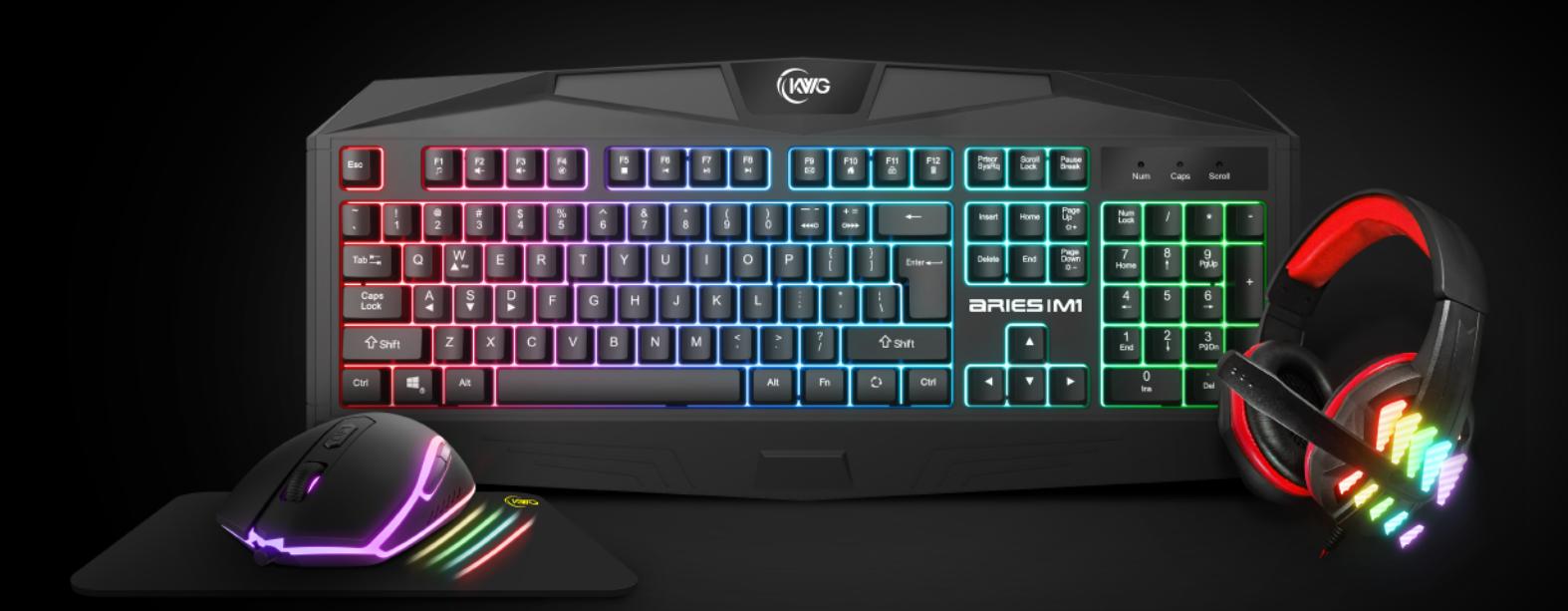

# ERIESIMI 4-IN-1 GAMING COMBO

# 《**English**》

Thank you for purchasing the KWG™ ARIES M1 COMBO. The KWG ARIES M1 gaming keyboard has a comfortable design and spill resistant structure. The KWG™ ORION E1 op�cal gaming mouse employs premium micro-processor complemented by 3,200 DPI precision-perfect optical sensor. As for KWG™ TAURUS E3, the 40mm unit driver allows the gamers to catch every details of sound effect during game play.

# **System Requirements**

- $\bullet$  Windows  $\degree$  XP/ Vista / 7 / 8 / 10
- PC with USB ports

# **Package Contents**

- KWG™ ARIES M1 Gaming Keyboard
- KWG™ ORION E1 Gaming Mouse
- KWG™ TAURUS E3 Gaming Headset
- KWG™ SCORPIO E1 Gaming Mouse Mat

## **Hardware Installation**

1. Insert the USB plug of the KWG™ ARIES M1 keyboard into an available USB port on the computer.

2. The "New Hardware Found" notification will be displayed. Follow the instructions on the screen to complete the hardware installation.

3. Insert the USB plug of the KWG™ ORION E1 mouse into an available USB port on the computer.

4. The "New Hardware Found" notification will be displayed. Follow the instructions on the screen to complete the hardware installation.

5. Plug the KWG™ TAURUS E3 headset into your PCs.

## **Introduction to ARIES M1 Keyboard Configuration**

#### **A. Twelve mul�media shortcut keys:**

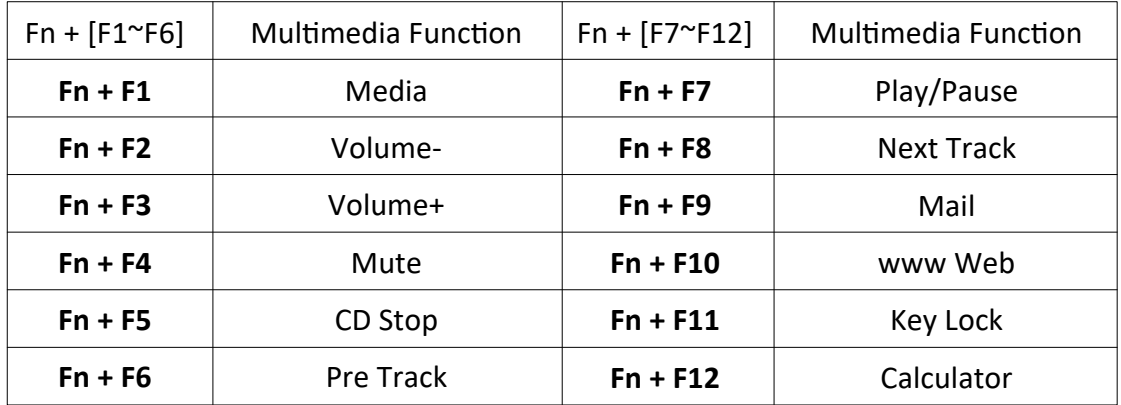

## **B. Shortcut keys for switching lighting effects.**

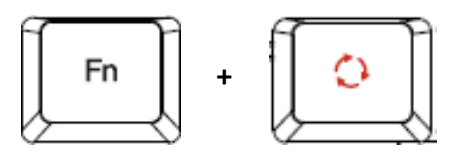

## **C. Speed adjustment of shortcut key:**

There are 3 speed steps in existence (0~3 where 0 represents stop).

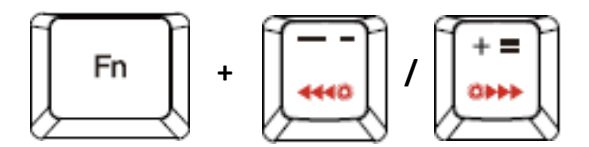

#### **D. Keyboard backlight brightness level adjustment:**

**[Fn + PageUp]** increases brightness, **[Fn + PageDown]** decreases brightness. There are 4 phases for brightness level adjustment; OFF / 30% / 60% / 100%

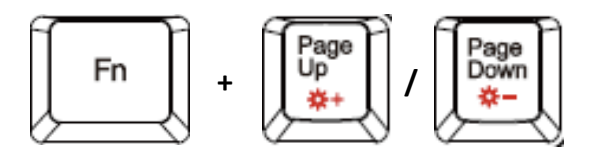

## **E. Swap between WASD and arrow key modes:**

Press **[Fn + W]** once to enable swap mode. Press again to disable

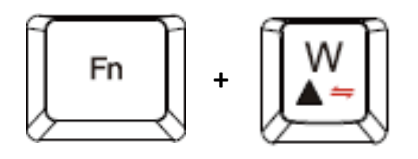

#### **F. Game mode:**

Press **[Fn + Win]** once to lock the Windows key so there will be no response when it is pressed. Press again to unlock the key

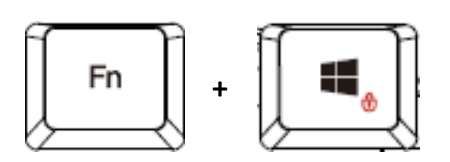

**ARIES M1 Keyboard Layout**

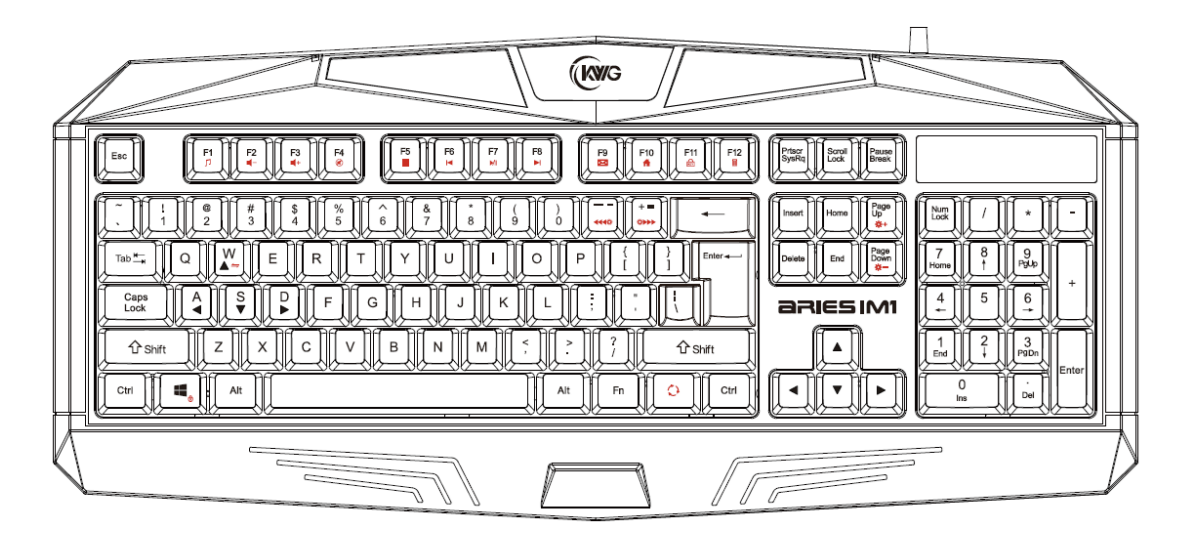

#### **ORION E1 Default Settings**

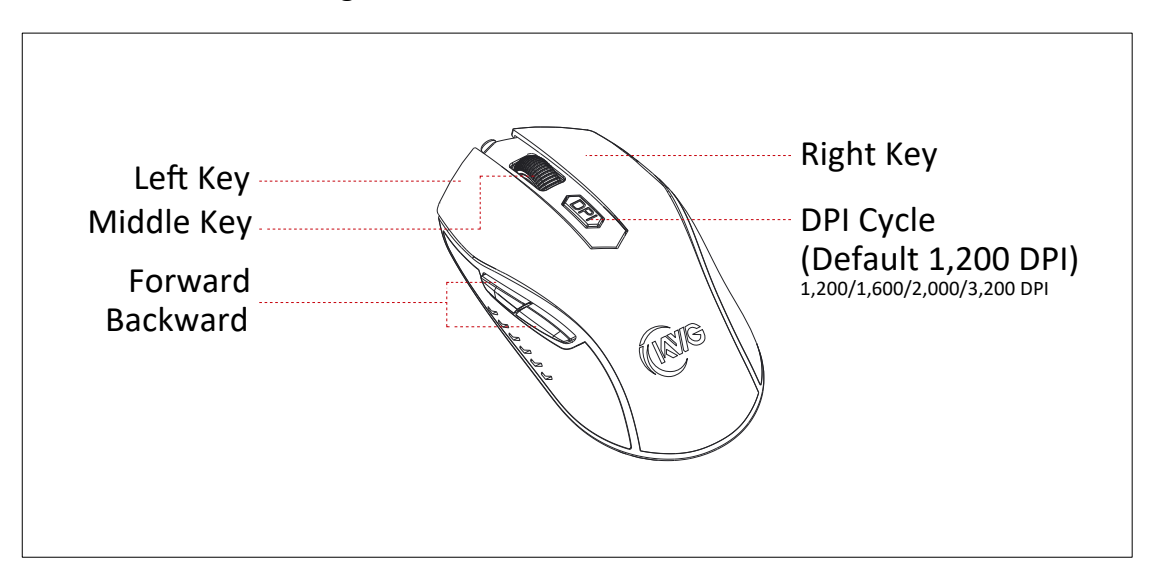

#### **TAURUS E3 Specification**

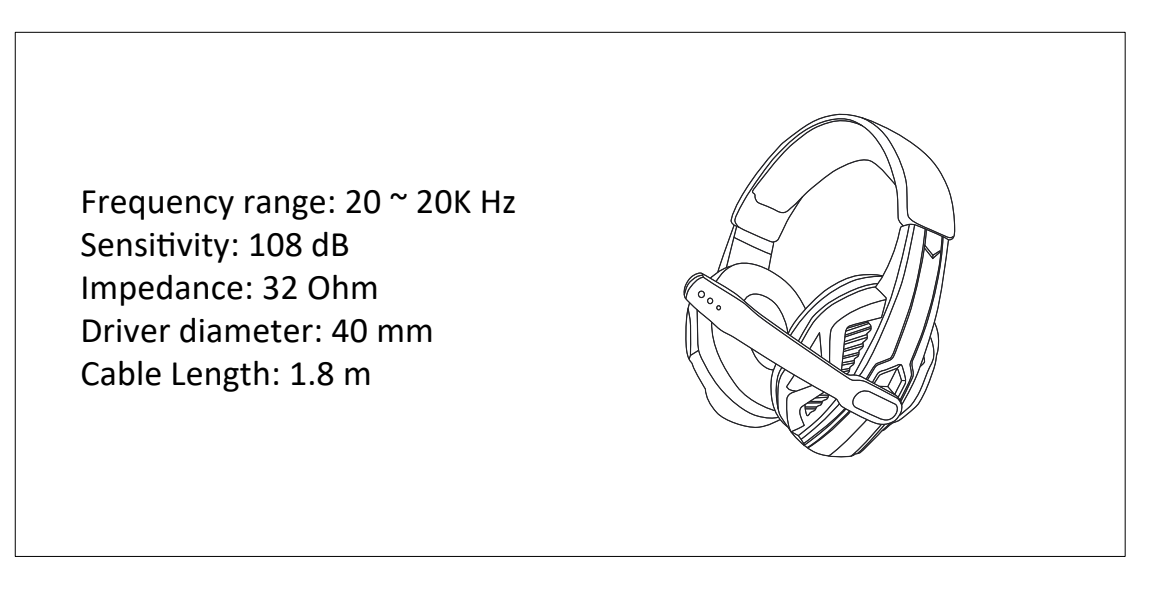

## **Registering Your KWG™ ARIES M1 4-in-1 COMBO**

Please visit www.kworldgaming.com for online product registration.

#### **WEEE Directive & Product Disposal**

At the end of its serviceable life, this product should not be treated as household or general waste. It should be handed over to the applicable collection point for recycling of electrical and electronics equipment, or returned to the supplier for disposal.

# 《**Magyar**》

Köszönjük, hogy a KWG™ ARIES M1 COMBO termékét választotta. A KWG ARIES M1 gaming billentyűzet kényelmes kialakítású és cseppálló. A KWG™ ORION E1 optikai gaming egérbe premium mikroprocesszort építe�ünk, mely kiegészítve a 3200 DPI precíziós op�kai érzékelővel tökéletes játékélményt kínál. A KWG ™ TAURUS E3 headset a 40 mm-es hangszóróinak köszönhetően, lehetővé teszi a játékosok számára, hogy a játék során a hangok minden részletét kitűnő minőségben hallhassák.

# **Rendszerkövetelmény**

- $\bullet$  Windows  $\degree$  XP/ Vista / 7 / 8 / 10
- PC USB csatlakozó

# **Csomag tartalma**

- KWG™ ARIES M1 Gaming billentyűzet
- KWG™ ORION E1 Gaming egér
- KWG™ TAURUS E3 Gaming headset
- KWG™ SCORPIO E1 Gaming egérpad

## **Termék csatlakoztatás**

1. Csatlakoztassa a billentyűzet USB csatlakozóját a számítógép egy szabad USB csatlakozójához.

2. Ekkor megjelenik az "Új eszközt találtam" felirat a kijelzőn. Kövesse a képernyőn megjelenő utasításokat, hogy befejezze a telepítést.

3. Csatlakoztassa az egér USB csatlakozóját a számítógép egy szabad USB csatlakozójához.

4. Ekkor megjelenik az "Új eszközt találtam" felirat a kijelzőn. Kövesse a képernyőn megjelenő utasításokat, hogy befejezze a telepítést.

5. Dugja be a headset csatlakozóját a számítógép hang ki/bemenetére.

#### $Fn + [F1 \sim F6]$ **Fn + F1 Fn + F2 Fn + F3 Fn + F4 Fn + F5 Fn + F6** Mul�média funkció Media Hangerő-Hangerő+ Némít CD Stop Előre Fn + [F7~F12] **Fn + F7 Fn + F8 Fn + F9 Fn + F10 Fn + F11 Fn + F12** Mul�média funkció Play/Pause Következő szám Mail www Web Billentyűzár Kalkulátor

#### **Introduction to ARIES M1 Keyboard Configuration A. 12 mul�média gyorsbillentyű:**

#### **B. Gyorsbillentyűk a fényhatások beállításához.**

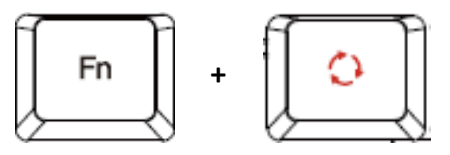

# **C. A gyorsbillentyű sebességének beállítása:**

3 különböző sebességfokozat állítható (0~3 ahol a 0=stop).

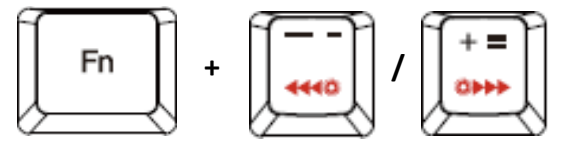

# **D. A billentyűzet há�érvilágás fényerejének állítása**

 **[Fn + PageUp]** növeli a fényerőt, **[Fn + PageDown]** csökken� a fényerőt. A fényerő négy lépcsőben állítható; Ki / 30% / 60% / 100%

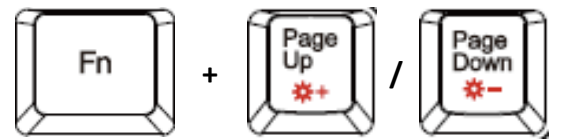

# **E. Váltás a WASD és iránybillentyűk közö�:**

A váltás engedélyezéséhez nyomja meg egyszer az **[Fn + W]** gombot. Nyomja meg újra a kikapcsoláshoz.

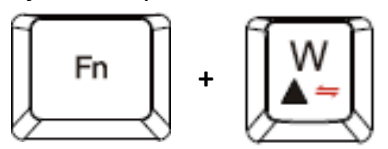

## **F. Game mód:**

Nyomja meg egyszer az **[Fn + Win]** gombot a Windows gomb lezárásához, így a gomb megnyomásakor nem fog válaszolni. Nyomja meg ismét a gombot a zárolás feloldásához.

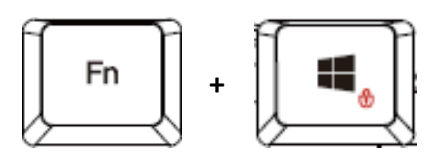

#### **ARIES M1 billentyűzet kiosztás**

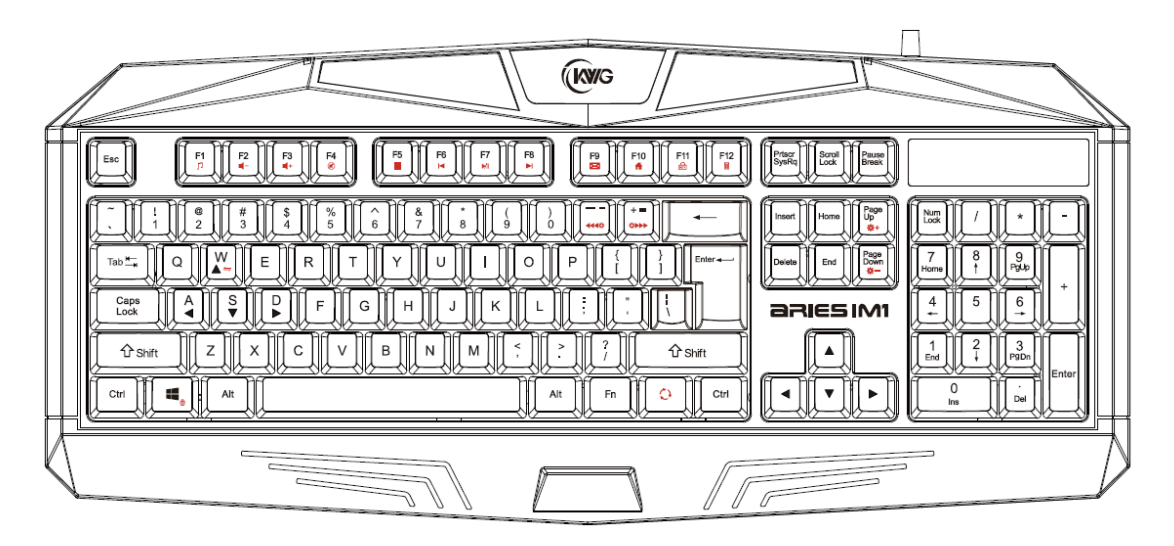

#### **ORION E1 egér alapbeállítás**

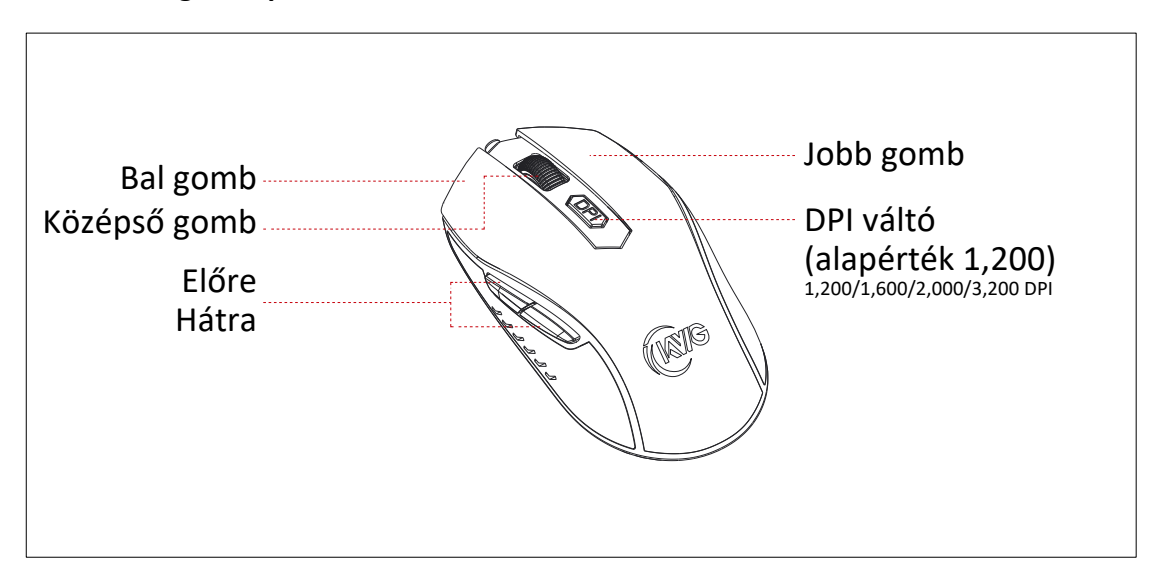

#### **TAURUS E3 Specification**

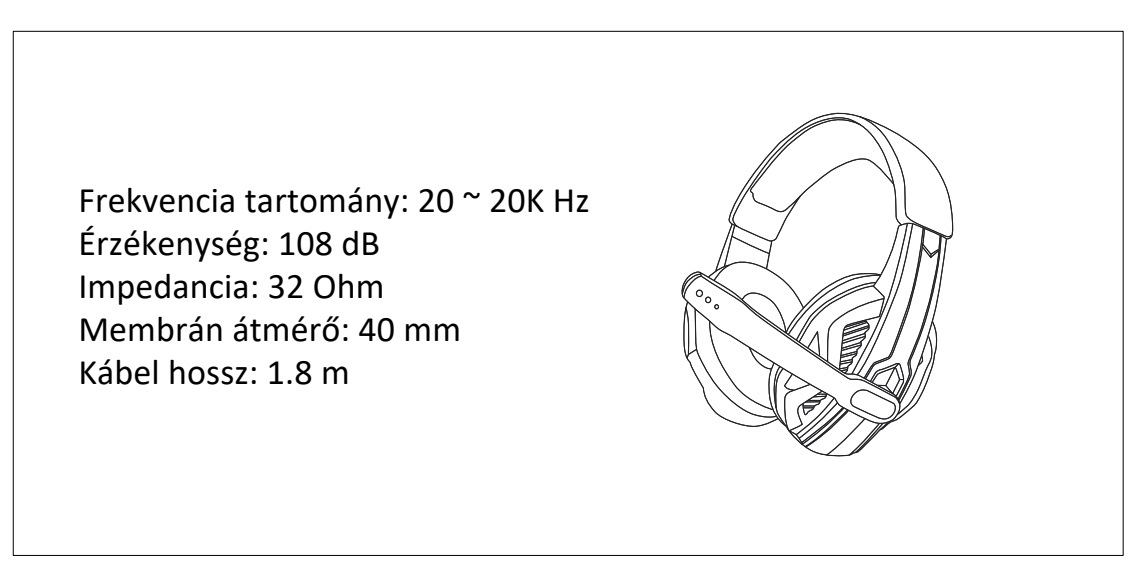

## **Regisztrálja a KWG™ ARIES M1 COMBO termékét**

Látogasson el a www.kworldgaming.com a termék online történő regisztrálásához.

## **Környezetvédelmi irányelv és a termék ártalmatlanítása**

Ez a termék nem kezelhető háztartási vagy általános hulladékként annak élettartama végén. Át kell adni az elektromos és elektronikai berendezések újrahasznsításának megfelelő gyűjtőhelyre, vagy vissza kell küldeni a szállítóhoz.

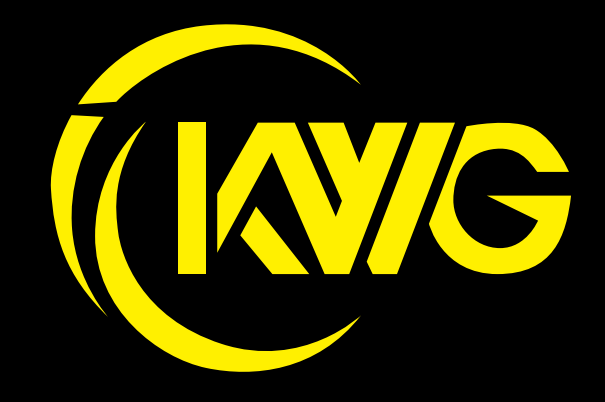